GemsTracker - https://gemstracker.org/wiki/

- Go to Setup ⇒ mail ⇒ templates
- Press "New"
- select which organisation has the right to use this template
- Enter a subject (just like sending a regular e-mail)
- Enter the mesage
	- You can use the "Available fields" to personalize the mesage
- Enter a e-mailadres for the sender (at "from")
- if desired test or preview
	- The test option sends a mesage to the "to(test)" adres just like it's a patient
	- The prevriew generates the e-mail on screen
- Press 'Save'

From: <https://gemstracker.org/wiki/>- **GemsTracker**

Permanent link: **<https://gemstracker.org/wiki/doku.php?id=userzone:userdoc:template>**

Last update: **2020/03/12 11:06**

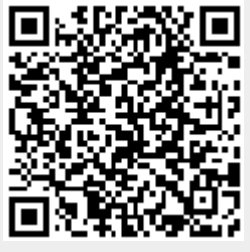